## **راهنمای تهیه پروپوزال**

**) ارشد و دکتری(**

در ابتدا، دانشجویان محترم باید با مراجعه به استاد محترم راهنما، موضوع پروپوزال را انتخاب کرده و ضمن مطالعه مقاالت و منابع مختلف، نسبت به پر کردن فایل پروپوزال مطابق الگوی معرفی شده توسط مدیریت تحصیالت تکمیلی دانشگاه اقدام فرمایند.

این الگو در آدرس زیر برای دانشجویان محترم بارگذاری شده است.

<https://graduate.kashanu.ac.ir/file/download/page/1639477412-1635676617-proposal-1.doc> در ادامه، پروپوزال به فرمت دانشگاه، در اختیار استاد راهنمای محترم قرار می گیرد . همزمان توسط دانشجو، در پورتال پویا، قسمت آموزش، زیر بخش پیشنهاده یا پروپوزال بارگذاری شده و برای استاد راهنمای محترم ارسال می گردد.

## **قوانین آموزشی مهم مرتبط**

- دانشجویان ارشد تا پایان نیمسال سوم باید پروپوزال مصوب داشته باشند در صورت عدم تصویب پروپوزال وضعیت دانشجو در **پایان نیمسال سوم به راکد عدم تصویب پروپوزال** و در **پایان نیمسال چهارم به راکد اخراج پژوهشی** تغییر پیدا می کند
- دانشجویان دکتری تا پایان نیسمال ششم باید پروپوزال مصوب داشته باشند در صورت عدم تصویب پروپوزال وضعیت دانشجو در **پایان نیمسال ششم به راکد عدم تصویب پروپوزال** و در **پایان نیمسال هفتم به راکد اخراج پژوهشی** تغییر پیدا می کند
- چنانچه وضعیت شما به راکد اخراج پژوهشی تغییر پیدا نمود باید ابتدا نسبت به ثبت پروپوزال در سامانه پویا و ثبت درخواست در [سامانه سجاد](https://portal.saorg.ir/) با عنوان بازگشت به تحصیل نماید.

## **مراحل ثبت پرپوزال در سامانه پویا**

ابتدا وارد سامانه <u>Pooya.kashanu.ac.ir</u> شده و بعد از وارد نمودن نام کاربری و کلمه عبور و ثبت کد امنیتی وارد سیستم می شوید: (تصویر یک)

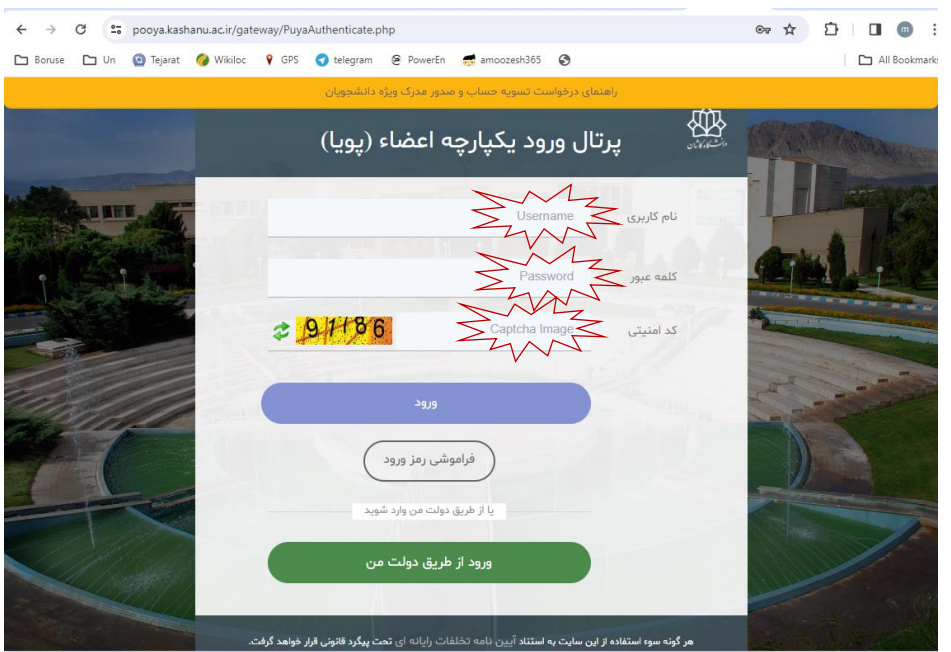

در ادامه از منو آموزش وارد زیر منو پیشنهاده(پروپرال) موضوع پایان نامه می شوید در ادامه ثبت پیشنهاده پایان نامه را انتخاب می نمایید. )تصویر شماره 2(

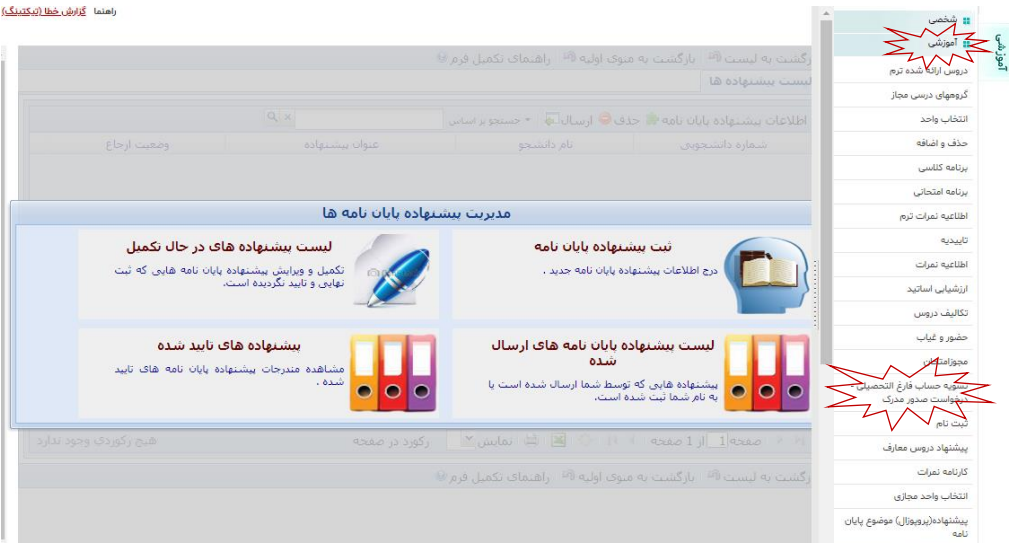

فرم موجود در تصویر 3 را طبق اطالعات مندرج در فایل ورد که مورد تایید استاد راهنما قرار گرفته است، تکمیل می نمایید.

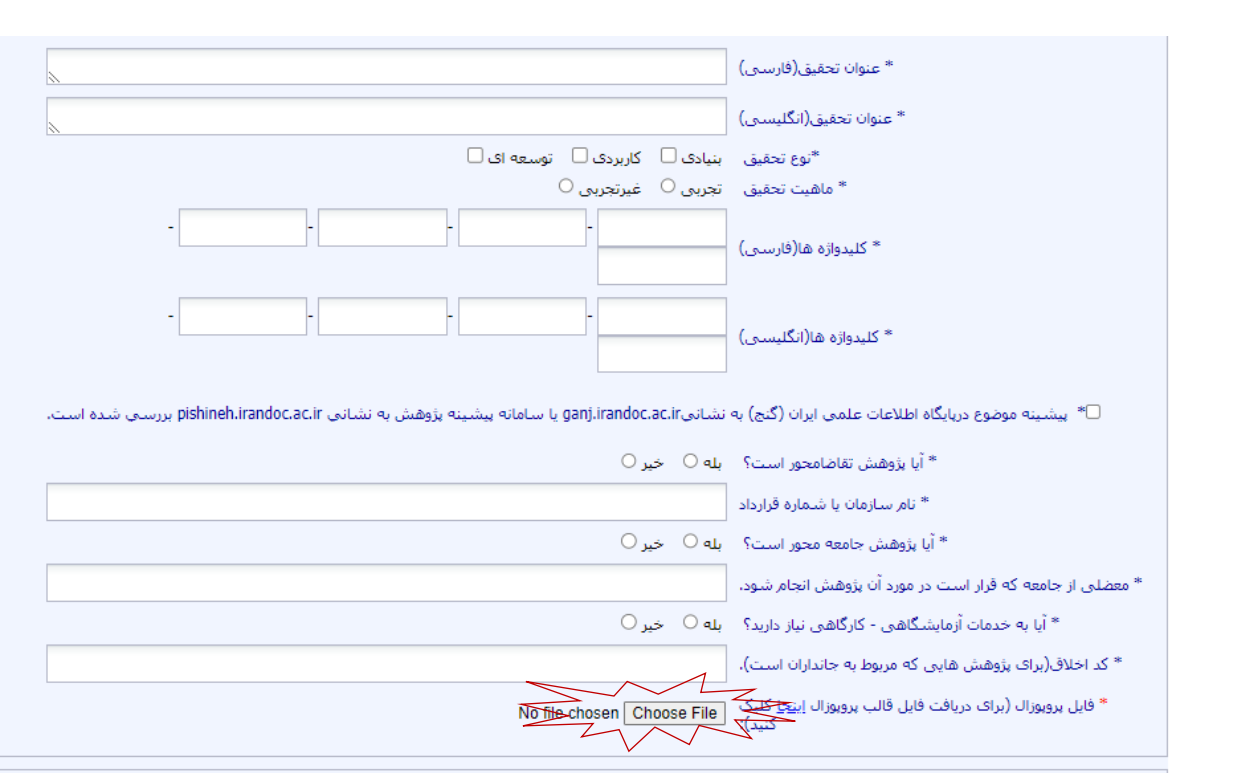

**توجه:** حتما فایل پرپوزال را به فرمت PDF تبدیل نموده و در قسمت مربوطه، اضافه نماید و در انتها ثبت موقت بزنید.

سپس در بخش مشاهده مندرجات، گزینه ارسال را انتخاب کرده و پیشنهاده را برای استاد راهنمای محترم ارسال فرمایید.

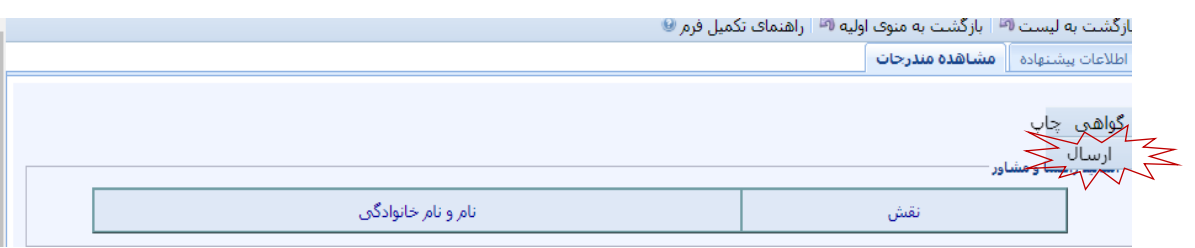

استاد راهنمای محترم پس از تایید پروپوزال در سیستم پویا، آن را در سامانه ایرانداک، همانندجویی می کند )البته دانشجویان محترم نیز می توانند شخصا این کار را انجام دهند) و سپس برای تایید همانندجویی، پیشنهاده به کارشناس محترم همانندجویی دانشگاه ارجاع می گردد.

 **نکته**: چنانچه درصد همانندجویی 0 تا%20 باشد قابل قبول، %20 تا %40 باشد در صورتجلسه گروه باید موافقت با درصد همانند جویی باال ذکر شده باشد، همانند جویی %40 به باال قابل قبول نمی باشد.

پس از تایید کارشناس همانندجویی، پروپوزال به مدیریت محترم گروه در سامانه پویا ارجاع شده و ایشان پس از بررسی اولیه آن را برای اعالم نظر به اعضای محترم هیات علمی گروه آموزشی ارسال می نماید.

توجه:

الزم است دانشجویان دوره دکتری، پروپوزال خود را در حضور هیات محترم داوران که با نظر استاد راهنما و مدیر گروه انتخاب می شوند، به صورت حضوری و با فایل های پاورپوینت دفاع نموده و برای جلسه دفاع از پروپوزال نیز صورتجلسه آماده شود و فرم صورتجلسه دفاع از پروپوزال نیز در این مرحله توسط مدیر گروه در فرم درخواست بارگذاری می شود.

اعضای محترم هیات علمی گروه، نظرات اصلاحی خود را در خصوص پروپوزال (در صورت وجود و لزوم) به مدیر محترم گروه اعالم می کنند و مدیر گروه محترم نیز با تهیه صورتجلسه ها، فایل نهایی شده پروپوزال را برای معاونت محترم آموزشی دانشکده ارجاع و ایشان نیز پس از تهیه صورتجلسه شورای دانشکده، آن را برای مدیریت محترم تحصیالت تکمیلی دانشگاه ارجاع می نمایند. پس از تایید نهایی، تاریخ تصویب پروپوزال در سیستم آموزش ثبت می گردد.

**مراحل اصالحیه در پروپوزال:**

اگر این اصالحات، جزئی باشد و مشمول تغییر در عنوان و محتوی پروپوزال نگردد، صرفا به صورت اضافه شدن استاد مشاور یا استاد راهنمای دوم و .... باشد؛ درخواست دانشجو توسط استاد راهنما از طریق سیستم اتوماسیون اداری )نوا(، برای مدیر گروه ارسال گردیده و پس از تصویب در شورای گروه، به همراه صورتجلسه گروه به مدیریت تحصیالت تکمیلی ارجاع داده می شود. چنانچه اصالحات کلی و شامل تغییر در عنوان و محتوی پروپوزال باشد، باید کلیه مراحل مجددا از ابتدا انجام پذیرد.

نکته: پس از تصویب پروپوزال در شورای تحصیالت تکمیلی تغییر استاد راهنما منوط به طرح در شورای تحصیالت تکمیلی دانشگاه می باشد.